## Zbir po strankama u stranoj valuti

Poslednja izmena 13/11/2023 2:58 pm CET

Koracima: Knjigovodstvo > Dvojno knjigovodstvo > **Zbirovi > Stranke** > imamo kod polja za pretragu dodatno polje **Novčana jedinica,** gde možemo dobiti knjiženja na kontima za ino stranke u stranoj valuti.

Kada odabereno stranu novčanu jedinicu dobijamo dodatno polje **Prikaz iznosa u** gde možemo da odabereno prikaz u domaćoj novčanoj jedinici ili izabranoj novčanoj jedinici.

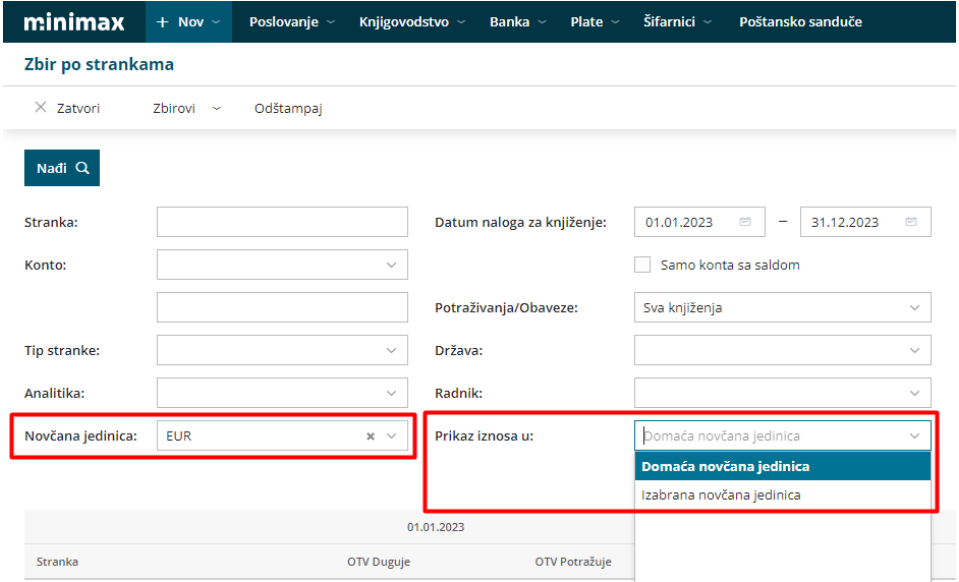

Kada odabereno **Izabrana novčana jedinica** prikazuje nam iznos u izabranoj stranoj valuti.

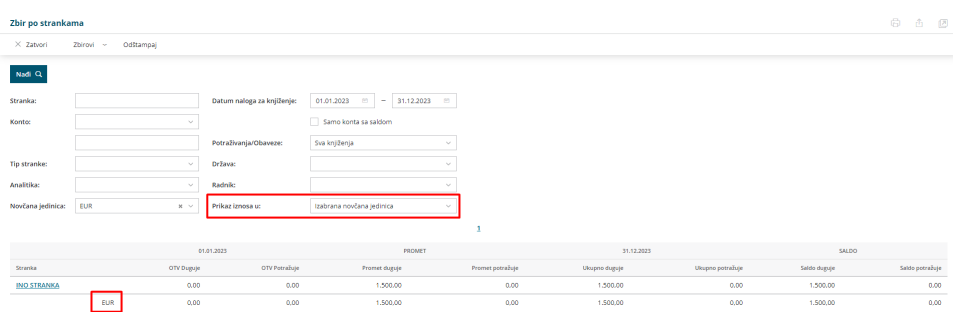

Kada odaberemo **Domaća novčana jedinica** prikazuje nam iznos u **RSD** preračunat po kursu.

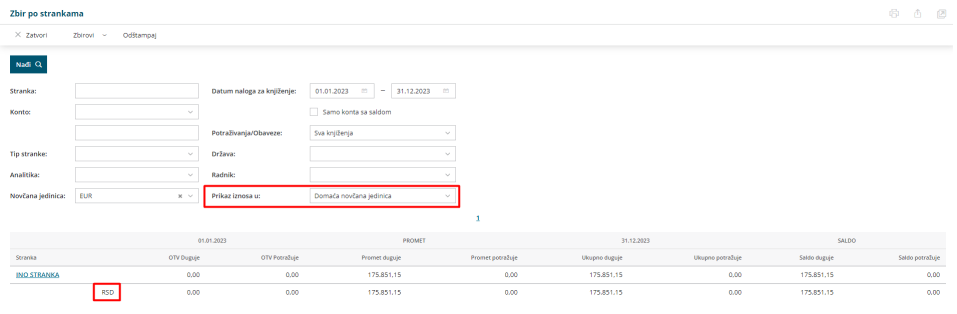